## Accessing student information

## *SD64 Family Portal for Parents*

## Family Top Tab

This tab contains your child's demographic details. Each **Side Tab** contains specific information. If you have more than one child, the Family Top Tab will allow you to select a student (using the checkbox beside the student name) then click on the available side tabs to see details about the student you selected.

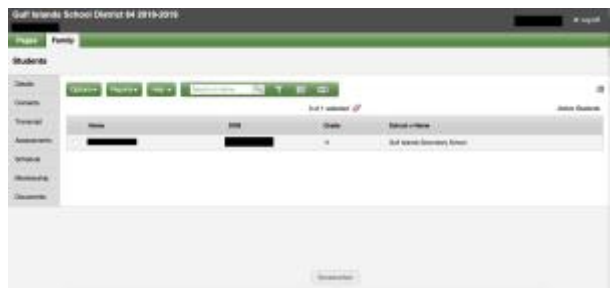

## Side tabs

*Details* -shows basic information including demographics, physical and mailing addresses, and the most recent photo of your child.

*Contacts*- shows the parent/guardian(s) and emergency contacts. Please check this and inform the school of any changes.

*Transcript* - includes class marks from current and previous years and a Graduation Progress summary.

IMPORTANT: Change the **Dictionary Menu** to **All** in order to view all records.

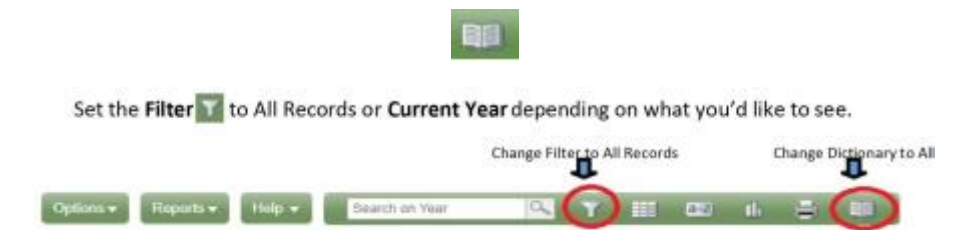

*Assessments* - currently contains provincial assessments like FSA, Provincial Exams and Numeracy Assessments.

*Schedule*- shows your child's current courses. There are two ways to view the schedule: List View and Matrix View. You can toggle between the two views using the **<<List view** and **Matrix view>>**  options at the top left of the screen.

The **Requests**sub side tab contains Course Requests for the next school year.

*Membership* - shows your child's enrolment history as well as the Schools they may be crossenrolled to.

*Documents*—may include documents. Here you will find elementary/middle school reports that have been uploaded.

**SD64 Family Portal for Parents**